## **MyMBT Messaging** (Powered by Cortext)

MyMBT Messaging is a communication platform which facilitates care coordination by offering secure text messaging and image sharing between health-care providers from the user's desktop or mobile device.

MyMBT Messaging provides a single platform for group communication across multiple sites, both inside and outside health-care settings.

This tool is intended for transient communications and does not replace standard patient documentation, as messages are automatically deleted after 14 days.

Always ensure you:

- $\checkmark$  Communicate securely with other clinical staff for matters related to patient care.
- $\checkmark$  Document relevant communication occurring through the application in the patient's official record of care.
- $\checkmark$  Send photos using the in-application camera only.
- $\checkmark$  Obtain informed consent before sharing photos and document such consent in the patient's official record of care.
- $\checkmark$  Use the minimum amount of personal health information required to safely conduct the relevant patient consultation.
- $\checkmark$  Double-check the recipient's phone number for accuracy when sending out of network messages.
- 9 Review your notification settings for "Urgent Alerts" and "Routine Alerts" and set your preference for each.
- $\checkmark$  Review your "Personal Callback Numbers" to ensure they are correct.
- $\checkmark$  Set your Status to "Do Not Disturb" when you do not wish to be contacted. You may wish to use this when away on vacation, for example, as this setting will disable sending and receiving messages.
- $*$  Do not communicate directly with patients using this service.
- 8 Do not allow others access to your device or your MyMBT Messaging account.
- 8 Do not leave your device unattended when unlocked.
- $*$  Do not allow others to inappropriately view your screen while displaying sensitive information.
- $\boldsymbol{\times}$  Do not attach images from your camera files.

For further information visit our [website](http://www.mbtelehealth.ca/trn-training.html) to review the **MyMBT Messaging Quick Reference Guides**.

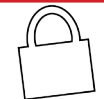

**BE PRIVACY-WISE** You MUST use the Take a Photo option when sending images so that the image is not stored on your device.

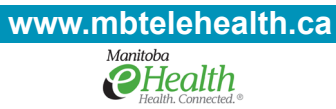